#### **QUICKTIP**

# Thrive Assistant

L'Assistant Thrive est un assistant intégré dans l'application qui vous offre une aide mains-libres quand et où vous en avez besoin. Les utilisateurs peuvent facilement poser des questions, résoudre les problèmes rencontrés avec leurs aides auditives et accessoires ou formuler une commande vocale pour régler le volume de leurs aides auditives, activer le mode muet, changer de programme ou programmer un rappel. Les utilisateurs peuvent même dire « Trouver mon téléphone » ou « J'ai perdu mon téléphone » et l'Assistant Thrive les aide à localiser leur smartphone égaré en le faisant sonner, même s'il est verrouillé ou en mode silence. L'Assistant Thrive est disponible sur certaines aides auditives 2,4 GHz utilisant la plateforme Thrive.

## Comment ça marche ?

- Pour y accéder, appuyez sur l'icône Assistant Thrive (?) dans le coin supérieur droit de l'écran d'accueil de l'application Thrive. Les utilisateurs d'aides auditives AI peuvent aussi tapoter deux fois sur ces dernières pour accéder à l'Assistant Thrive si ce contrôle utilisateur a été défini.
- 2 L'Assistant Thrive affichera : *« J'écoute, veuillez poser votre question ».*
- 3 Posez une question ou formulez une commande. L'Assistant Thrive répond aux commandes vocales. Il n'est pas nécessaire d'utiliser un langage spécifique pour formuler une commande. Par exemple, il suffit de dire « Allumer mes aides auditives » ou « Augmenter le volume de mes aides auditives ».
- 4 L'Assistant Thrive exécute alors la commande ou cherche et apporte une réponse appropriée à la question à partir des fichiers d'aide Thrive ou services Cloud. Les utilisateurs entendent les réponses, le cas échéant, dans leurs aides auditives 2,4 GHz utilisant la plateforme Thrive. Pour utiliser les services Cloud, vous devez être connecté. Pour vous connecter, allez dans : Menu Réglages > Assistant Thrive.

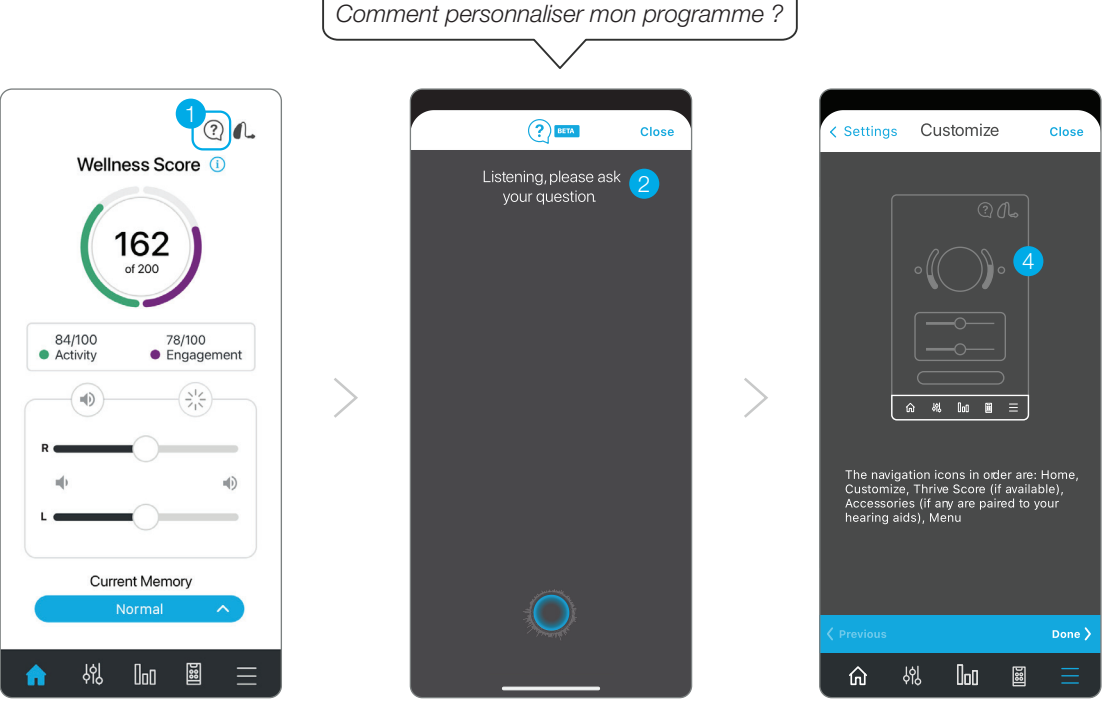

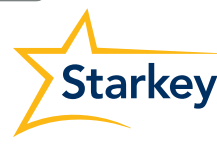

## Contrôles utilisateur

D'un double tapotement, les utilisateurs d'aides auditives AI peuvent accéder à l'Assistant Thrive, si ce contrôle utilisateur a été défini. Pour ce faire, sur l'écran Contrôles utilisateur, il convient de déplacer « Assistant Thrive » sur Double tapotement. « Assistant Thrive » ne peut être associé qu'à la fonction tactile Double tapotement. Les utilisateurs des aides auditives peuvent également choisir la fonction tactile dans l'application Thrive sous Réglages appareil.

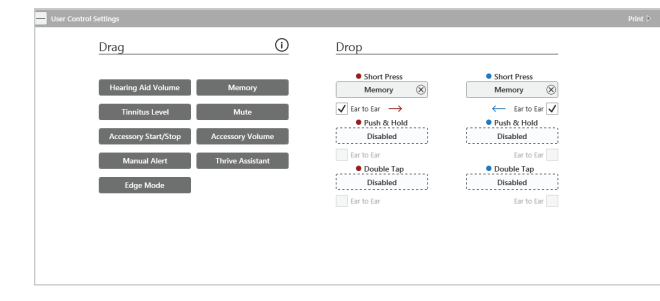

#### Signaux sonores

- Assistant prêt : Les utilisateurs entendent un signal sonore dès que l'Assistant Thrive les écoute.
- Échec de la communication : Si la communication échoue pendant l'utilisation de l'Assistant Thrive, un signal sonore retentit dans les aides auditives.
	- Pour réduire les problèmes de communication, assurez-vous que :
		- a. le smartphone est allumé et connecté à Internet (via réseau mobile ou WiFi) ;
	- b. les aides auditives sont allumées, jumelées au Bluetooth® et connectées au smartphone ;
	- c. l'application Thrive Hearing Control fonctionne au premier plan ou en arrière-plan.

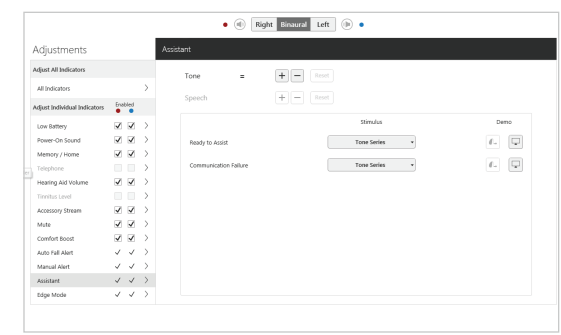

#### *Les fonctions peuvent varier selon le pays.*

Cette application peut être légèrement différente selon le modèle de votre téléphone.

Le streaming audio est compatible avec certains appareils Android. Le streaming Android est également compatible avec l'utilisation d'un Microphone +.

Le logo Starkey et Thrive sont des marques de Starkey Laboratories, Inc.

Le nom de marque et les logos Bluetooth® sont des marques déposées détenues par Bluetooth SIG, Inc. et toute utilisation de ces marques par Starkey est sous licence.

<sup>© 2022</sup> Starkey Laboratories, Inc. Tous droits réservés. 02/22 FLYR3542-03-FF-ST